# CCToolLibraryConvert

#### Version 2.0.1.0

The program is a TEXT editor for tool libraries from Carbide Create (CSV format) and Fusion 360 (JSON format).

- The program will limit input for correct format (string or number).
- Parameters have some obvious range limits (no negative RPM).

The program allows for unlimited concurrent files opened until you run out of resources (or the program pukes for some reason).

The programs intent was to provide an interface to manage the CC CSV tool libraries. I hate Excel.

The ability to read Fusion 360 based allows for import of many Vendor tool libraries.

The ability to write Fusion 360 libraries is functional, but limited in content awareness.

You should use Fusion 360 to manage Fusion files.

# File format differences.

Important concepts that maybe contained in library formats

- Identification A unique ID and general information
	- o CC Tool unique ID is the Number
	- o F360 Tool unique ID is a GUID
- Tool Geometry Dimensional information describing the Tool profile, Cutters and Material
- Cutting Data Speeds, Feeds, Stock material
- Post Options for machine
- Holder definition

## Carbide 3D – CSV format

- CC tool definition uses a single flat record that contains Identification, Cutter Geometry and Cutting Data.
	- a. The "header" defines the name and position of the parameter
	- b. Multiple parameters are no longer used in CC and are categorized as Legacy
		- i. Some of the Legacy parameters are used for the export process to the Fusion 360 format.
- Multiple records form a library.

#### Program capability

- You are allowed to Edit any parameter in the CC CSV record
- You are allowed to Add/Copy/Paste/Delete/Export any record.

## Fusion 360- ISON format

Fusion uses a tree structure.

- Where a "F360Library" container holds multiple "Datum"s. A Datum is a Tool Geometry definition.
- A Datum contains a "StartValues" container to hold "Preset"s. A Preset is a Cutting parameters definition.
- Fusion also has the concept of "Expressions" which allow scripting between variables.

#### Program capability

- You are allowed to Edit any parameter in the F360 JSON file.
- The program does NOT evaluate an Expression strings.
- No calculations between variables
- You are allowed to Add/Copy/Paste/Delete/Export only Datum and Preset objects.

## The effects of Reverse engineering the F360 Json file.

I was fortunate to find a C# library on GitHub which I derived for this program.

The Fusion 360 reader (class \_360LibraryConverter) is derived from // Author: David Johnson ©2020 DIY.Engineering LLC // Date: 08/08/2020 https://github.com/dgjohnson/F360LibraryConverter

#### Reasons the program missed parameters or bad value.

The Fusion 360 JSON file has a version. This program was written to version 24. I just updated F360 and found there are new properties that need to be added. This will happen again.

JSON files from AutoDesk, Amanna, Bits and Bits, Harvey Tools and SpeTools were used to find as many Properties as possible. The Expression usage varied between vendors , I am pretty sure I will miss some.

#### Realities of mapping information.

- Tool Numbers
	- $\circ$  CC and F360 systems require a Tool number. There is no direct conversion option between formats. Any tool exported to a different format will have the Tool Number changed to 1000 + an increment based on the order in the current Clipboard contents. You will probably have to re-number the tools after export.
- Lack of parameters
	- $\circ$  The CC tool record has minimal information. There are properties that are not used by CC, but are used by this program during export i.e. CC Tool "Stickout" is F360 "LB" length below holder. There are properties that are not available in CC length of the Tool which becomes "OAL" overall length in F360.
- The conversion code is at the end of this document.

# Program GUI presentation

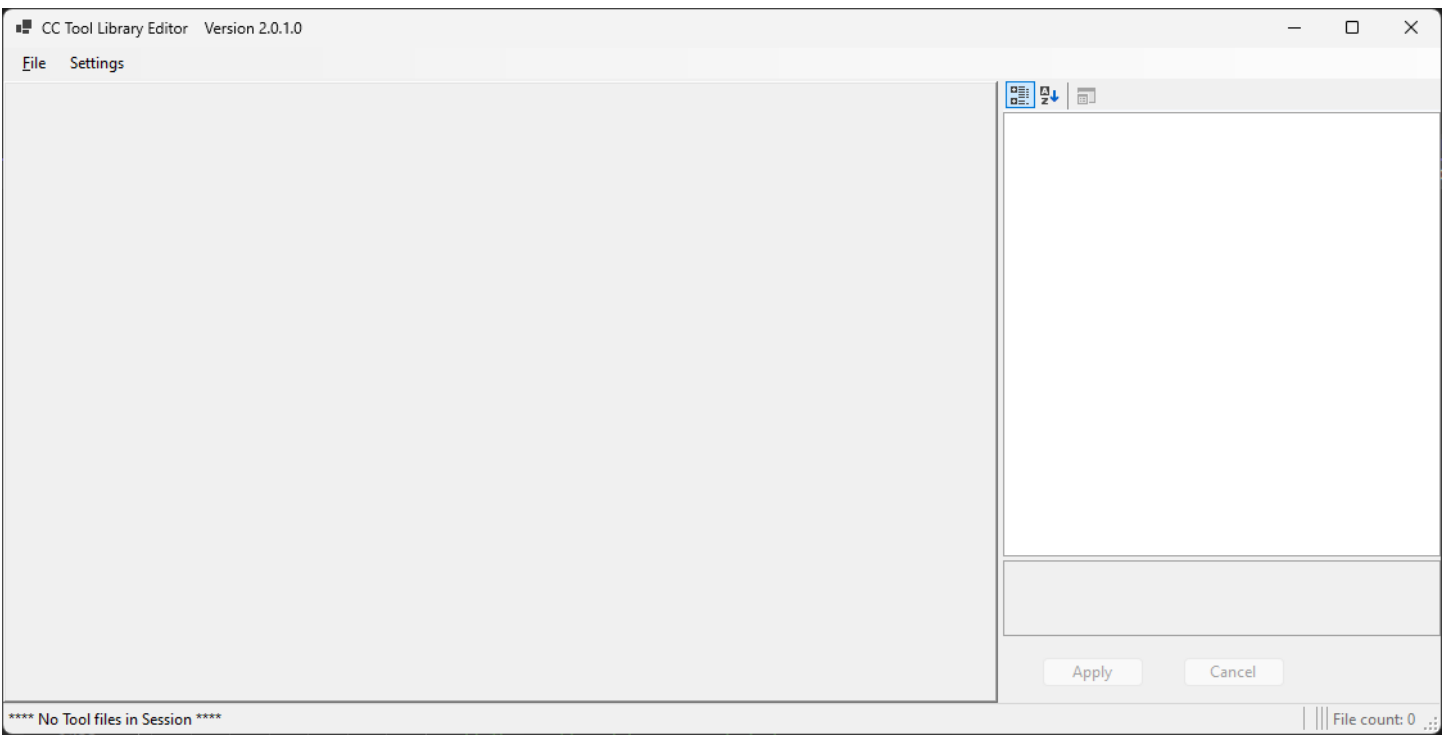

Start up shows an empty Left panel and Property Page with Buttons on the Right and a Status Bar at the bottom.

The Status bar left text field is used for messaging. **Dialogs are used very sparingly, so watch the messages!**

The Status bar right side two fields show the Current file name and Session open file count

The Status bar middle two fields are context sensitive per library format.

#### Internal Unique ID's

The program uses a Session based internal Index for each Tool regardless of format. This is used for uniqueness testing when putting a Tool in a Clipboard. The program tries to keep a single instance of a unique tools in the Clipboard.

This is easily defeated so be aware. The effect is duplicate records in the target file. A value-based comparison is needed.

The program will create duplicate tools in files for both formats.

#### New Tools

Use Add Tool to create a new blank Tool

The new tool Identifier – This is used in the GUI

- CC The Number will be "NewTool" + an internal session based index
- F360 The Description will be "NewTool" + an internal session based index

#### On Exit

- Last used folder locations are saved per format.
- Screen size and location are saved.
- CC UI User Column Layout is saved.

## Navigation and Selection

### CC Tool CSV uses a ListView control.

- Allows multiple record select
- The ListView is configurable in that you can Shift and Resize columns.
	- o The default order of parameters is the same as the CSV file.
		- The default column width is calculated based on the text width of the parameter name.
	- o The user arrangement can be saved by using the Settings -> ColumnLayout menubar option.
- The Property Page content shows common values across selected rows.
	- o You can change any property value regardless if it has a value or not.
- The Status bar shows separate Select and Clipboard statistics
	- o The ListView allows multiple selections, the Select verifies the count.
	- o The Clipboard has a pull down to access Export functions and to Clear the Clipboard.

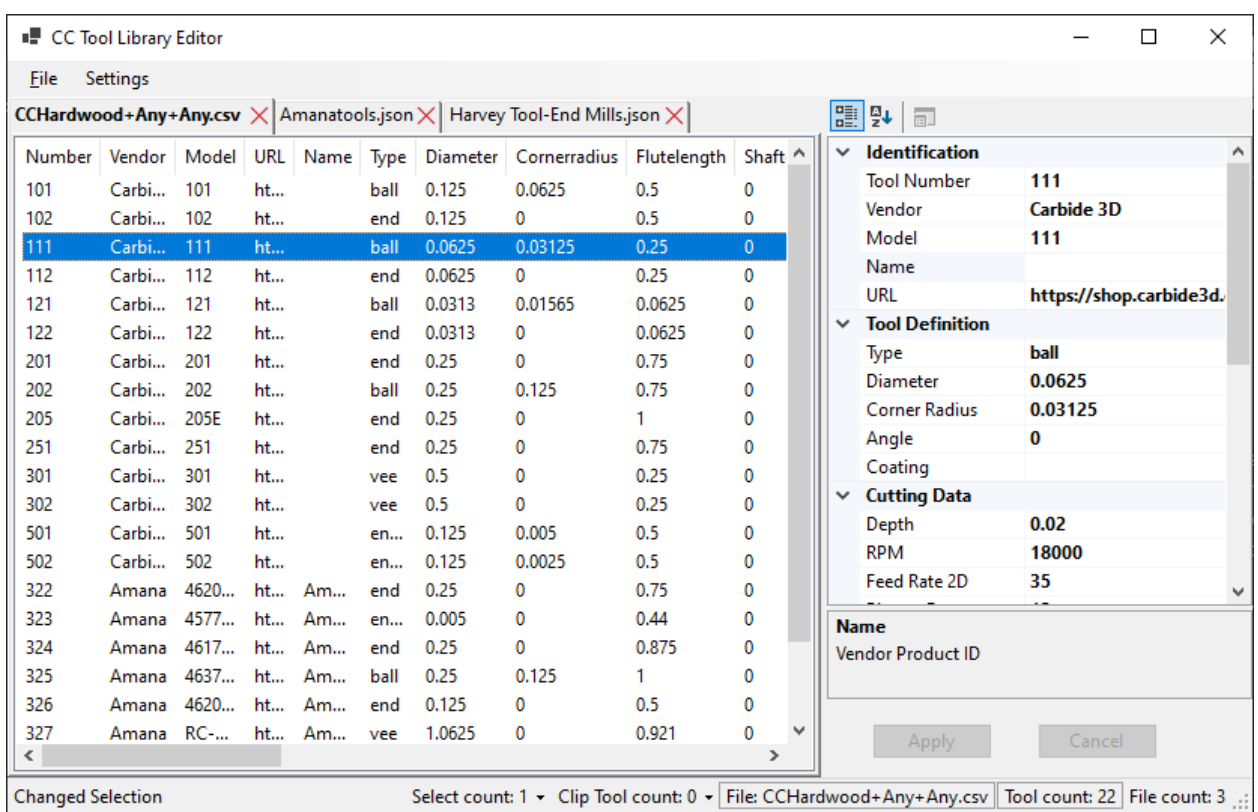

## F360 Tool library uses a TreeView control

- Allows Single Node select only
- The Property Page reacts to the object type selected.
- The Status Bar shows separate Datum and Preset Clipboard statistics
	- o These have pulldowns to access Export functions and to Clear the Clipboard.

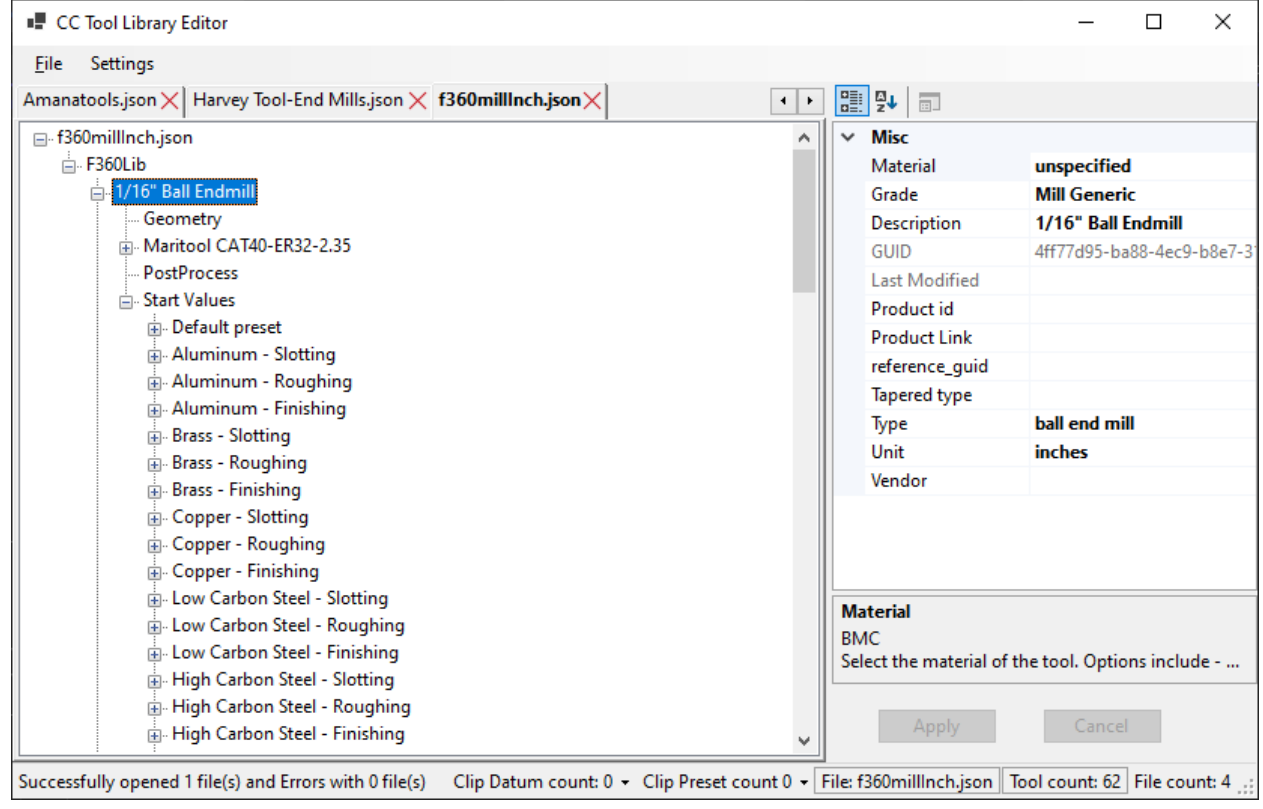

## File management

- Tabs are used to contain each file that is open. The file name is shown.
	- o There are arrows to slide the Tabs if the width exceeds the available space.
	- o You can not manually slide the Tabs to change the order.
- An \* asterisk prefix is added if the file has changed
- A "X" Delete Icon allows you to remove a specific file from the Session.
- You may open multiple files with the Open dialog
	- o If you have an error on a file, it will be skipped and an error message will be displayed
- You can NOT display multiple files concurrently. This is a single document application.
- The current Tab text is shown in bold and the current file name is shown in the status bar.
- The Session current open file count is shown in the status bar.

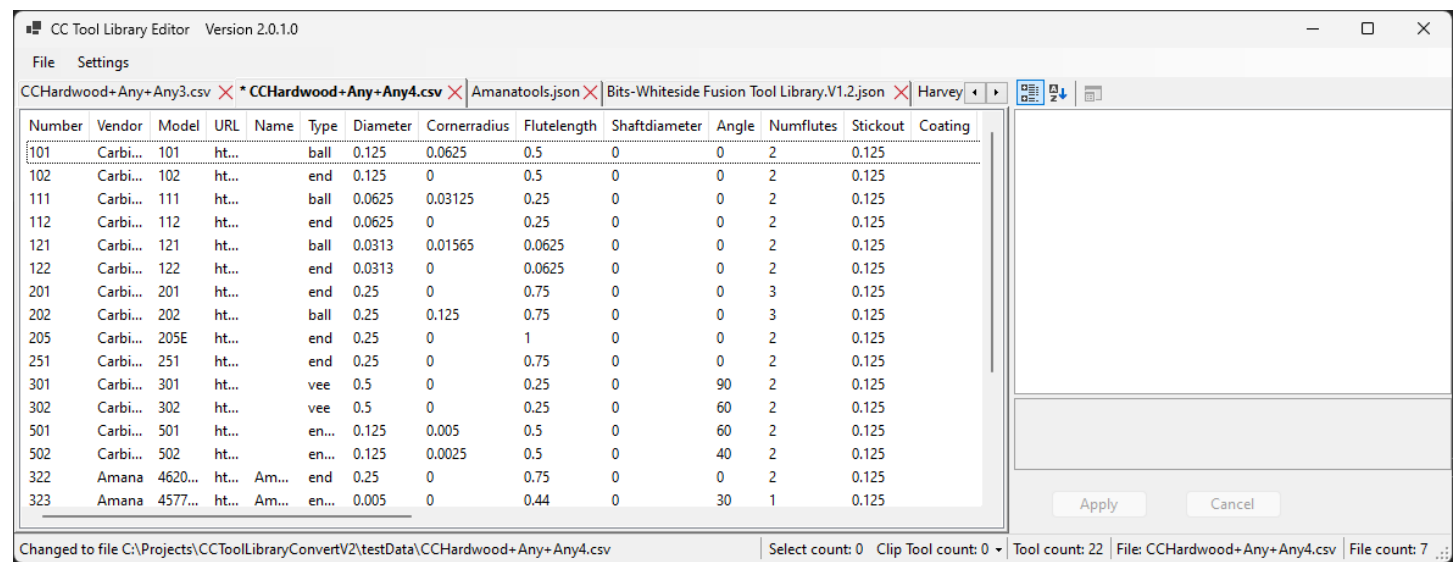

# Property Value access

A PropertyGrid that is used to change the parameter values. You must "Select" tools to edit the values.

The parameters can be shown in Categorized (default) or alphabetic order.

The PropertyGrid will show values for instances with equal values. You can change a value whether it has a value displayed or not.

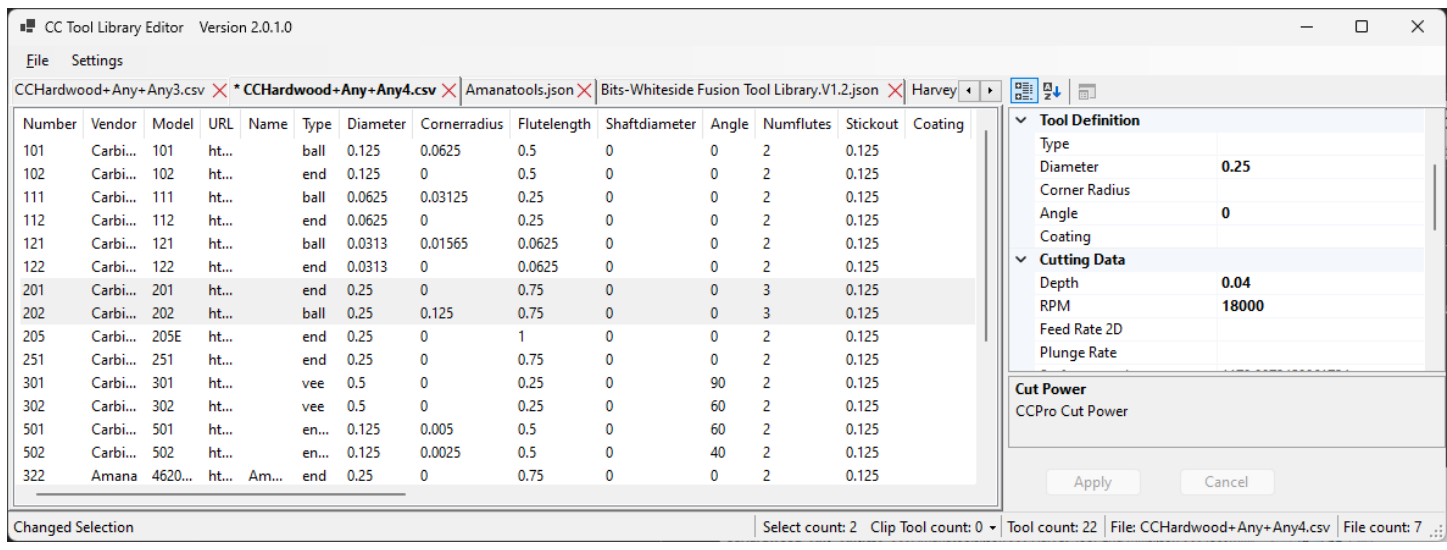

There is an associated "Apply" and "Cancel" buttons within the Right panel to handle committing to updating the tool files. These become enabled when changes are made.

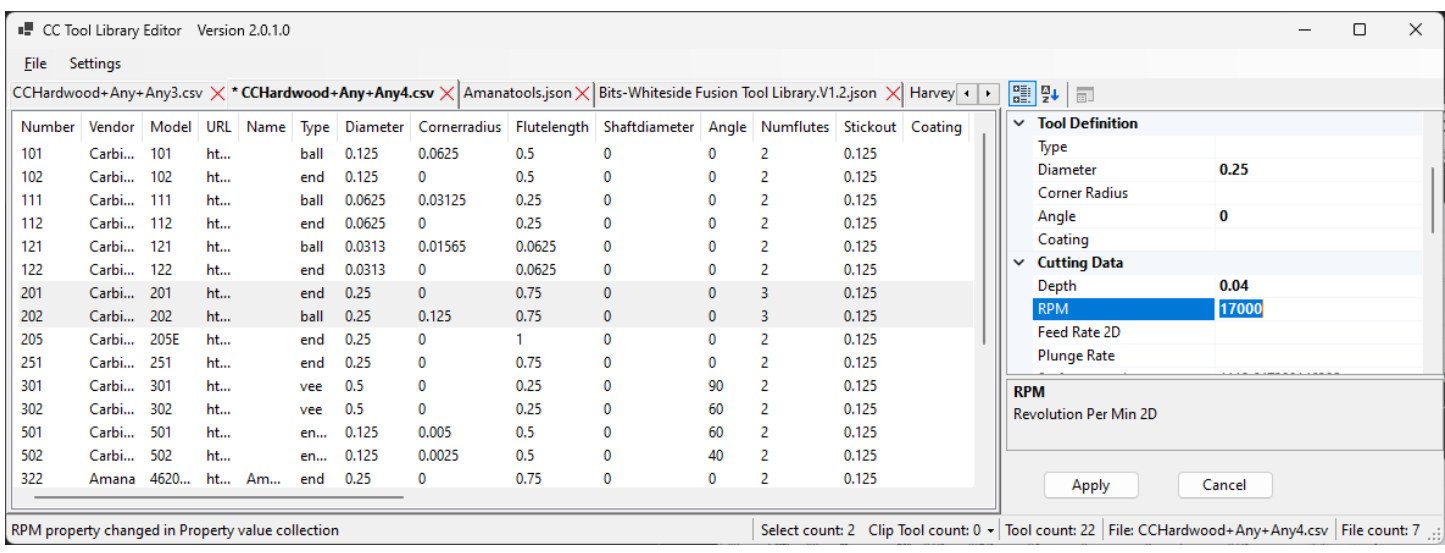

The CC related property grid includes readonly calculated Cutting performance parameters that are not in the CC CSV format.

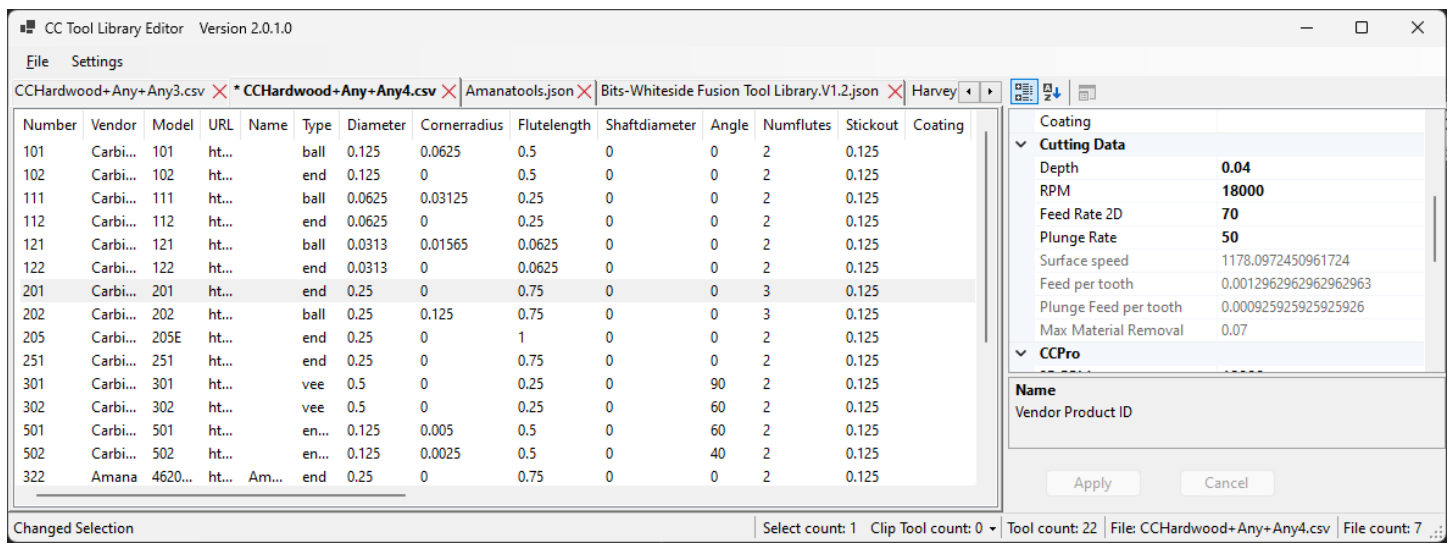

## CC Performance data Calculation

```
internal void UpdatePerformaceProps()
        {
            if (this.Metric == 0)
\{ // Surface speed ft/min
                this.SurfaceSpeed = Convert.ToDouble(Convert.ToDouble(this.Rpm) * (this.Diameter 
* Math.PI) / 12);
 }
            else
\{ // Surface speed Meters/min
                this.SurfaceSpeed = Convert.ToDouble(Convert.ToDouble(this.Rpm) * (this.Diameter 
* Math.PI) / 1000);
 }
            // Feedrate
            this.FeedPerTooth = Convert.ToDouble(this.Feedrate / Convert.ToDouble(this.Rpm) / 
Convert.ToDouble(this.Numflutes));
            // Plunge Feedrate
            this.PlungeFeedPerTooth = Convert.ToDouble(this.Plungerate / 
Convert.ToDouble(this.Rpm) / Convert.ToDouble(this.Numflutes));
            // Max material removal
           this.MaxMaterialRemoval = Convert.ToDouble(this.Depth * ((this.Stepover3d / 100) *
this.Diameter) * this.Feedrate);
```
}

# Clipboards- Session based "buffer" to hold tools.

There are unique Clipboards for each supported object(s) per format.

The program attempts to ignore Duplicate tools in the Clipboards.

The Clipboard contents are independent of the file contents.

The Clipboards are NEVER CLEARED until you clear them.

The Clipboards provide a path to

Copy tools between like formats

Export tools to dissimilar formats

After a Tool Selection(s) you can access the Clipboard function via KeyStroke or RightClick

#### ClipBoard access map

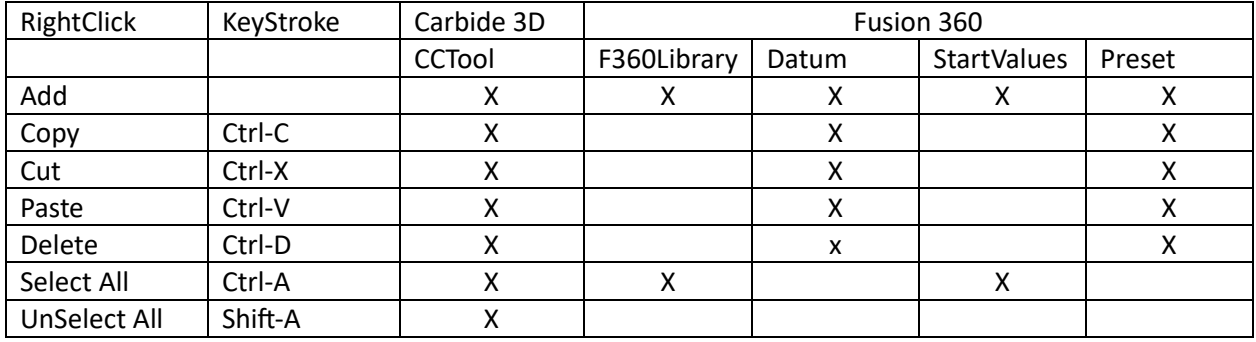

The context menus change if there are Tools selected or not.

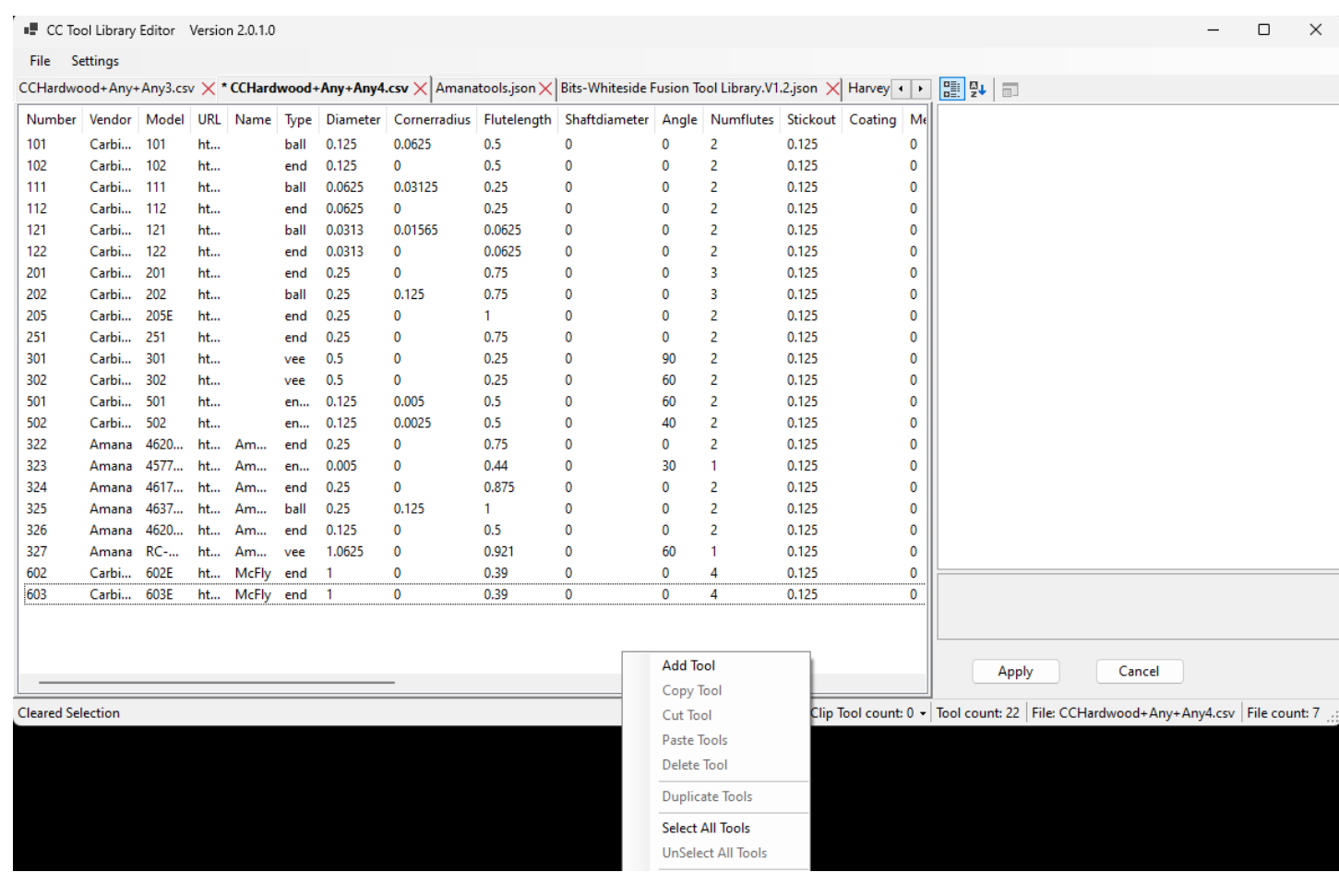

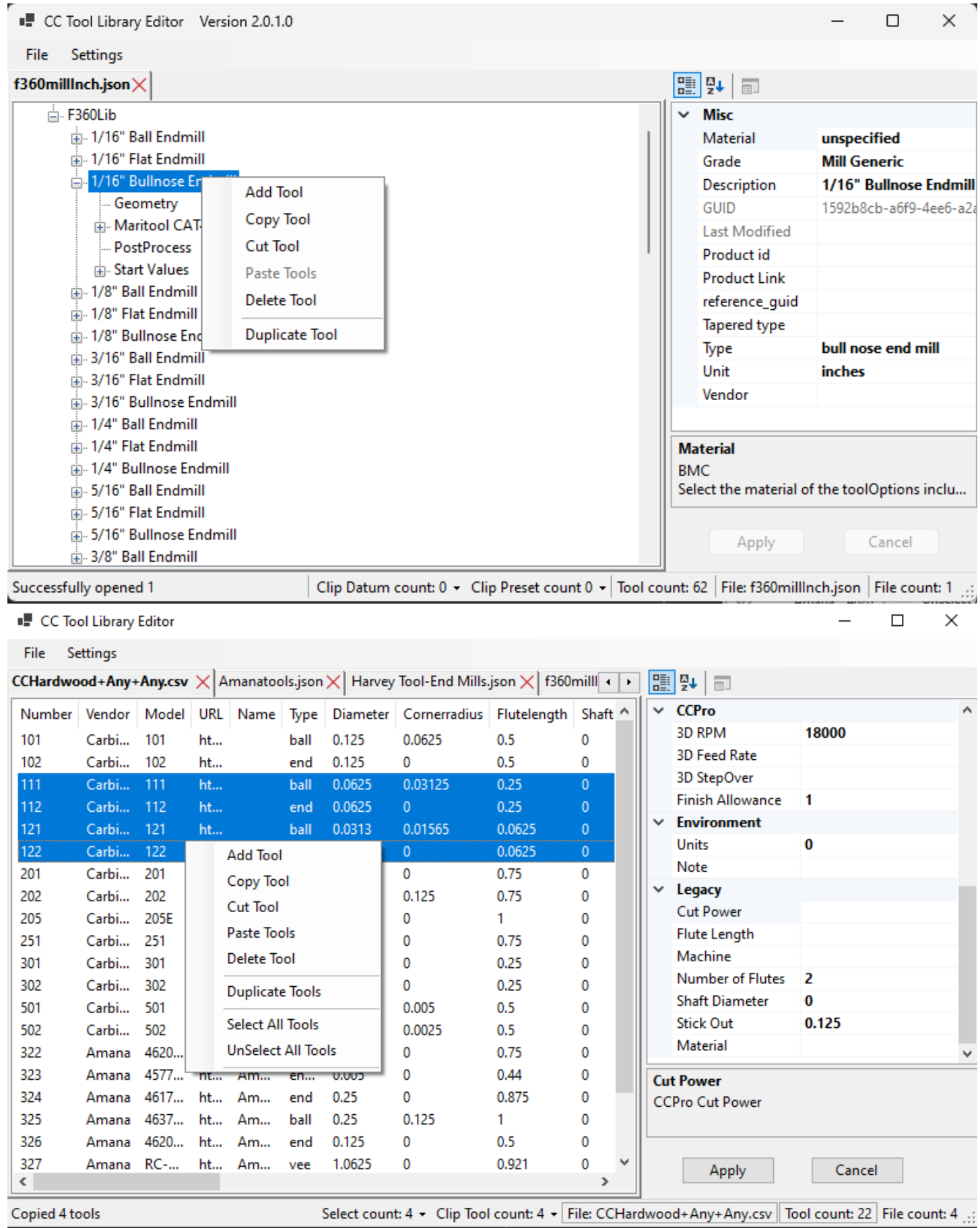

The Status bar GUI will change based on library format type.

The Status bar Clipboard items have pull-downs for actions on the Clipboard.

- Clear the Clipboard
- Export tools
	- o A target file MUST exists in the program session
	- o All available target files are listed a menu Items

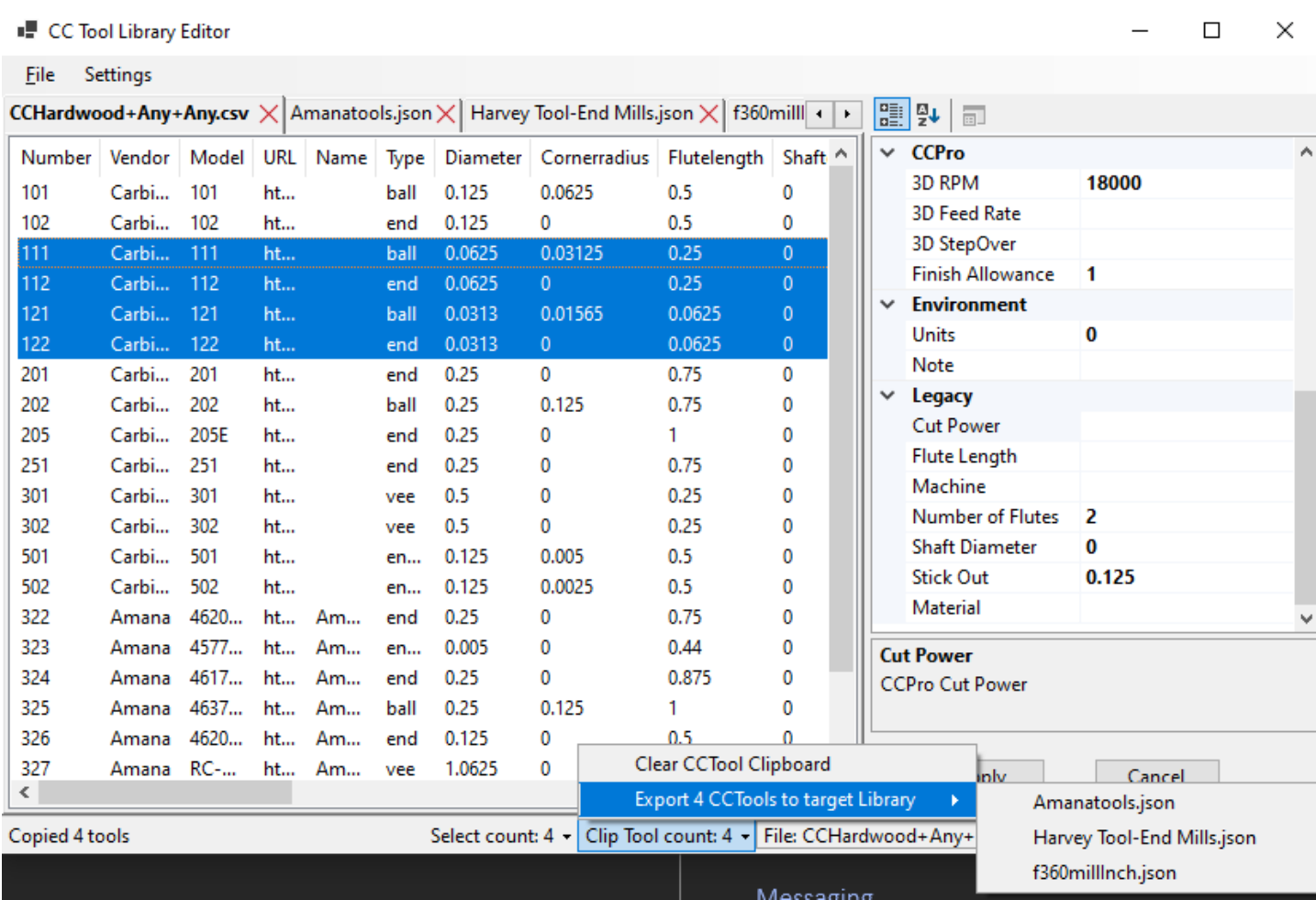

# Messaging

The Status bar shows Message information, Selection/Clipboard stats and open File counts.

The Status bar shows counts for

- All program messages
- CC tool Selected and Clipboard
- Fusion Datum Clipboard and Preset Clipboard
- Tool Count
- Current file name
- Session File Count

## Mapping formats

CC tool to F360 Datum – This creates a Single Datum with a Single Preset

```
internal static Datum MapCCToolToF360Datum(int toolNumber, CCToolCSV ccTool, ref F360ToolLibrary 
parentF360Lib)
        {
           Datum datum = new Datum();
          datum.Parent = parentF360Lib;
           datum.Bmc = "unspecified";
           datum.Vendor = ccTool.Vendor;
           datum.ProductId = ccTool.Model;
           datum.ProductLink = ccTool.URL;
           datum.Geometry.Dc = ccTool.Diameter;
           if (datum.Type == "ball end mill")
\{ datum.Geometry.Re = ccTool.Cornerradius;
 }
           else
\{ datum.Geometry.Re = ccTool.Cornerradius;
 }
           // Match types
           switch (ccTool.Type)
\{ case "end":
{f} and {f} and {f} and {f} and {f}datum.Type = "flat end mill";
                      break;
 }
               case "ball":
\{ datum.Type = "ball end mill";
                      //nextTool.Cornerradius = datum.Geometry.Dc / 2;
                     break;
 }
               //case "bull nose end mill":
              // {<br>//
                       nextTool.Type = "ball"; // break;
              \frac{1}{2} case "vee":
{f} and {f} and {f} and {f} and {f} datum.Type = "spot drill";
                      break;
 }
 }
           string diaFraction = decimalToFraction((double)datum.Geometry.Dc);
           if (String.IsNullOrEmpty(ccTool.Name) == true)
\{datum.Description = "#" + ccTool.Number + " - " + diaFraction + " " + datum.Type;
 }
           else
\{datum.Description = "#" + ccTool.Number + " - " + ccTool.Name;
 }
```

```
 // Convert unit designation
            if (ccTool.Metric == 1)
\{ datum.Unit = "millimeters";
                // NO overall Length in CCTool
                datum.Geometry.Oal = 80;
 }
            else
\{ datum.Unit = "inches";
                // NO overall Length in CCTool
                datum.Geometry.Oal = 3;
 }
            datum.Geometry.Lcf = ccTool.Flutelength;
            if (ccTool.Shaftdiameter == 0)
\{ datum.Geometry.Sfdm = ccTool.Diameter;
 }
            else
\{ datum.Geometry.Sfdm = ccTool.Shaftdiameter;
 }
            datum.Geometry.Ta = ccTool.Angle;
            datum.Geometry.Tp = 0;
            datum.Geometry.Nof = ccTool.Numflutes;
            datum.Geometry.Nt = 1;
            datum.Geometry.Lb = ccTool.Stickout;
            datum.Geometry.AssemblyGaugeLength = datum.Geometry.Lb;
            datum.Geometry.ShoulderLength = datum.Geometry.Lcf;
            datum.Geometry.ThreadProfileAngle = 60;
            datum.Geometry.TipDiameter = 0;
           datum.Geometry.TipLength = \theta;
           datum.Geometry.TipOffset = 0;
            datum.PostProcess.Number = toolNumber;
            datum.PostProcess.DiameterOffset = datum.PostProcess.Number;
            datum.PostProcess.LengthOffset = datum.PostProcess.Number;
            datum.PostProcess.Turret = 0;
           Preset preset = new Preset();
            datum.StartValues.Presets.Add(preset);
            preset.Description = ccTool.Notes;
            preset.Name = "Default Preset";
            MaterialParams materialParams = new MaterialParams();
            materialParams.Category = ccTool.Material;
            preset.Material = materialParams;
            // Feed Rates
            preset.VF = ccTool.Feedrate;
            preset.VFPlunge = ccTool.Plungerate;
           preset.VFRamp = (ccTool.Feedrate - ccTool.Plungerate) / 2;
            preset.VFLeadIn = preset.VFRamp;
            preset.VFLeadOut = preset.VFRamp;
```

```
 preset.VFRetract = ccTool.Feedrate * .6;
 preset.VFTransition = preset.VF;
 // RPM
 preset.N = ccTool.Rpm;
 preset.NRamp = preset.N;
 preset.FZ = ccTool.FeedPerTooth;
 preset.FN = ccTool.PlungeFeedPerTooth;
 preset.VC = ccTool.SurfaceSpeed;
 preset.Stepdown = ccTool.Depth;
 preset.UseStepdown = true;
 // CCTool StepOver is a percentage
 preset.Stepover = datum.Geometry.Dc * 1 / ccTool.Stepover3d;
 preset.UseStepover = true;
 preset.ToolCoolant = "disabled";
 // preset.VF = ccTool.Feedrate3d;
 // preset.N = ccTool.Rpm3d;
 return datum;
```
}

```
 internal static CCToolCSV MapF360DatumToCCTool(int toolNumber,Preset preset, Datum datum)
        {
           CCToolCSV nextTool = new CCToolCSV();
           nextTool.Number = toolNumber.ToString();
           nextTool.Vendor = datum.Vendor;
           nextTool.Model = datum.ProductId;
           nextTool.URL = datum.ProductLink;
           nextTool.Name = datum.Description;
           nextTool.Diameter = datum.Geometry.Dc;
           if (nextTool.Type == "ball")
\{ if (datum.Geometry.Re != null)
                  nextTool.Cornerradius = datum.Geometry.Re;
               else
                  nextTool.Cornerradius = datum.Geometry.Dc / 2;
 }
           else
\{ if (datum.Geometry.Re != null)
                  nextTool.Cornerradius = datum.Geometry.Re;
               else
                  nextTool.Cornerradius = 0;
 }
           // Match types
           switch (datum.Type)
\{ case "flat end mill":
{f} and {f} and {f} and {f} and {f} nextTool.Type = "end";
                     break;
 }
               case "ball end mill":
\{ nextTool.Type = "ball";
                     nextTool.Cornerradius = datum.Geometry.Dc / 2;
                     break;
 }
               case "bull nose end mill":
{f} and {f} and {f} and {f} and {f} nextTool.Type = "ball";
                     break;
 }
               case "spot drill":
\{ nextTool.Type = "vee";
                     break;
 }
 }
           // nextTool.Type = datum.Type;
           nextTool.Coating = datum.Bmc;
           // Convert unit designation
           switch (datum.Unit)
\{ case "millimeters":
\{ nextTool.Metric = 1;
                     break;
 }
```

```
 case "inches":
\{ nextTool.Metric = 0;
                    break;
 }
 }
           nextTool.Flutelength = datum.Geometry.Lcf;
           nextTool.Shaftdiameter = datum.Geometry.Sfdm;
           if (datum.Geometry.Ta != null)
\{ nextTool.Angle = datum.Geometry.Ta;
 }
           else
\{nextTool. Angle = 0; }
           nextTool.Numflutes = (int)datum.Geometry.Nof;
           nextTool.Stickout = datum.Geometry.Lb;
           nextTool.Notes = preset.Description;
           nextTool.Material = preset.Material.Category;
           nextTool.Plungerate = preset.VFPlunge;
           nextTool.Feedrate = preset.VF;
          nextTool-Rpm = (int)preset.N; if (preset.Stepdown != null)
\{ nextTool.Depth = preset.Stepdown;
 }
           else
\{ nextTool.Depth = 0;
 }
           if (preset.Stepover != null)
\{ nextTool.Stepover3d = preset.Stepover;
 }
           else
\{nextTool.Stepover3d = 0;<br>}
 }
           nextTool.Feedrate3d = preset.VF;
           nextTool.Rpm3d = preset.N;
          nextTool.Finishallowance = 0; nextTool.UpdatePerformaceProps();
           return nextTool;
```
}